# www.SarkariExam.com

# **Ordnance Factory Group C**<br> **Phase II Admit Card**<br> **Mumber of Vacancy – 3880**<br> **Important Date**<br> **Date of Examination-Visit To Official Notification**<br> **Involved Markarity Cardinal Script Consumers (See The Industrial Emplo** Ordnance Factory Group C Phase II Admit Card

# Number of Vacancy – 3880

## Important Date

Date of Examination- Visit To Official Notification

### ٦ How to View the Admit Card

**Instructions for Downloading the OFB Industrial Employee Admit Card 2017:**

1. In order to download the admit card, candidates who have applied for the post, must open the official website of Ordnance Factory Boardwww.ofbindia.gov.in

2. In the home page, candidates have to check the News Update section for any latest announcement.

3. Here the candidates will get the Download Admit Card link for the post of Semi Skilled Industrial Employees Group C.

4. After clicking on the link, candidates will have to enter their Registration Number and Date of Birth or Password and then click on Login.

5. After login, candidates will be able to download the admit card.

6. Candidates must follow all the instructions mentioned in the admit card.

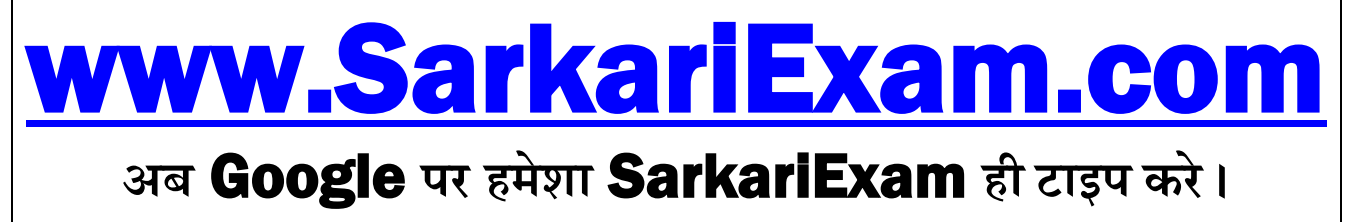